# **Object Specification - Natural-Related Objects**

This section describes the options provided on the object-specification screens for processing Natural-related objects. Natural-related objects are profiles, debug environments and DL/I subfiles.

For descriptions of keywords and valid input values, see also *select-clause* in the section *Direct Commands*.

When you select Natural-related objects on the **Unload/Load Type** screen, the **Select Related Type** screen appears where you can specify the type of the Natural-related object: Natural profiles, debug environments or DL/I subfiles.

This section covers the following topics:

- [Natural Profiles](#page-0-0)
- [Natural Debug Environments](#page-2-0)
- [Natural DL/I Subfiles](#page-3-0)

### <span id="page-0-0"></span>**Natural Profiles**

The screen **Unload/Load/Scan Natural Profiles** provides the following fields and PF keys:

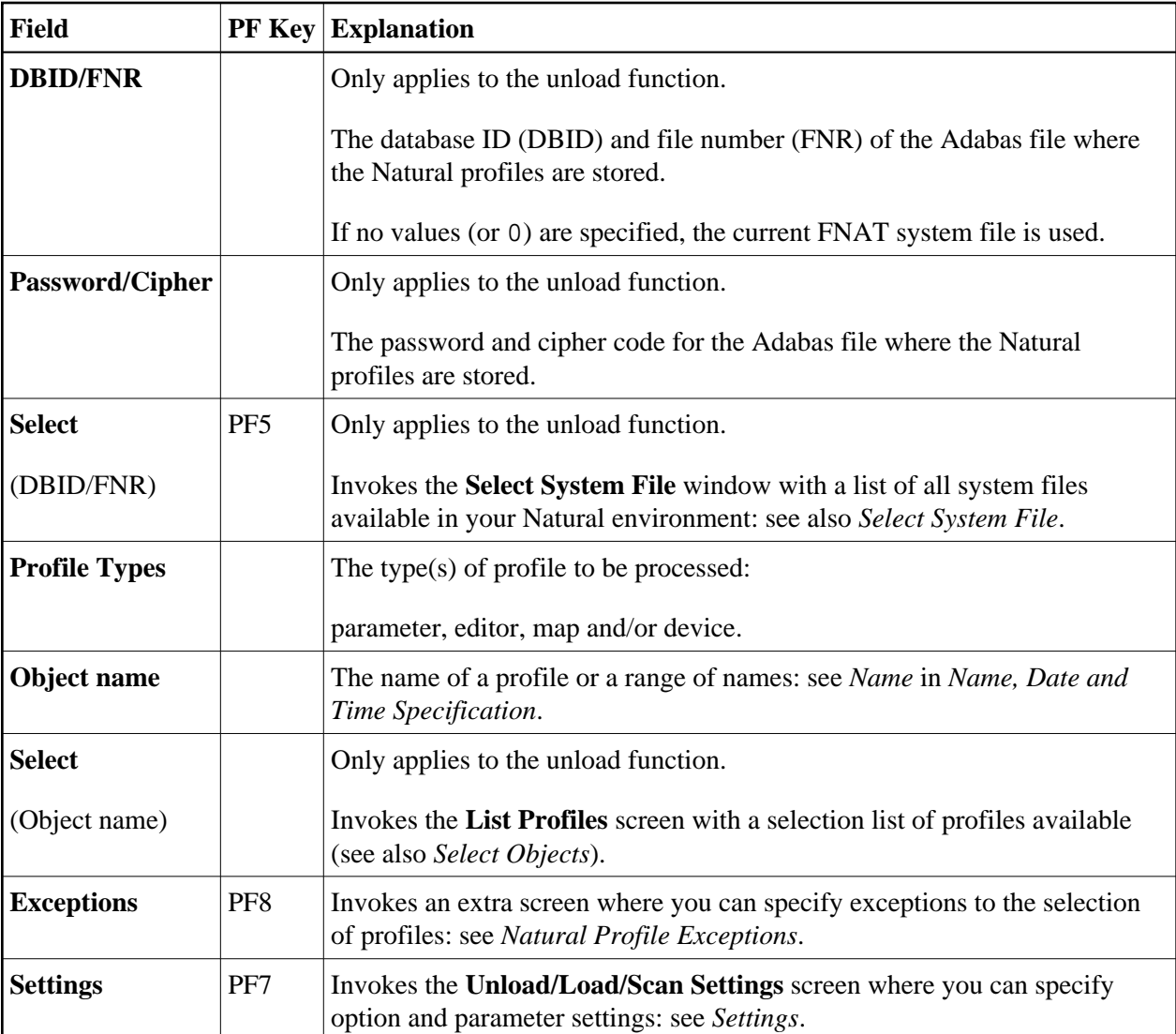

For descriptions of keywords and valid input values, see also *select-clause* in the section *Direct Commands*.

This section covers the following topic:

• [Natural Profile Exceptions](#page-1-0)

#### <span id="page-1-0"></span>**Natural Profile Exceptions**

The screen **Unload/Load/Scan Natural Profiles, Exceptions** is used to specify exceptions to the selection of Natural profiles.

All objects that match the selection criteria specified in *[Natural Profiles](#page-0-0)* are checked against the specifications made on the screen **Unload/Load/Scan Natural Profiles, Exceptions**. Objects that match *all* specifications defined as exceptions, are exempted from processing.

For descriptions of keywords and valid input values, see also *select-clause* in the section *Direct Commands*.

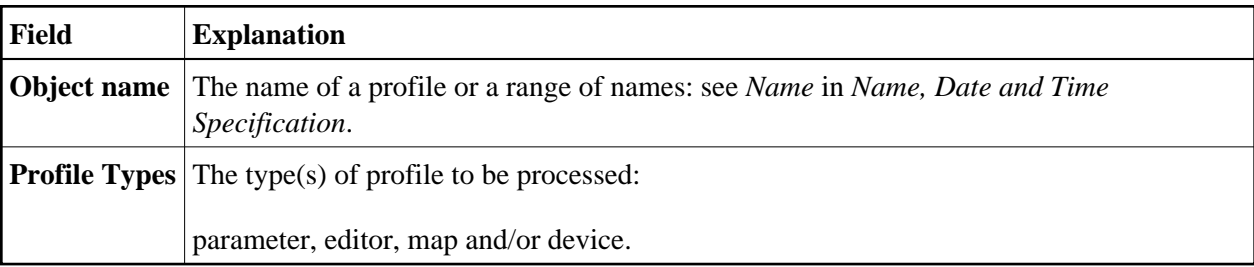

The screen **Unload/Load/Scan Natural Profiles, Exceptions** provides the following fields:

### <span id="page-2-0"></span>**Natural Debug Environments**

The screen **Unload/Load/Scan Natural Debug Environments** provides the following fields and PF keys:

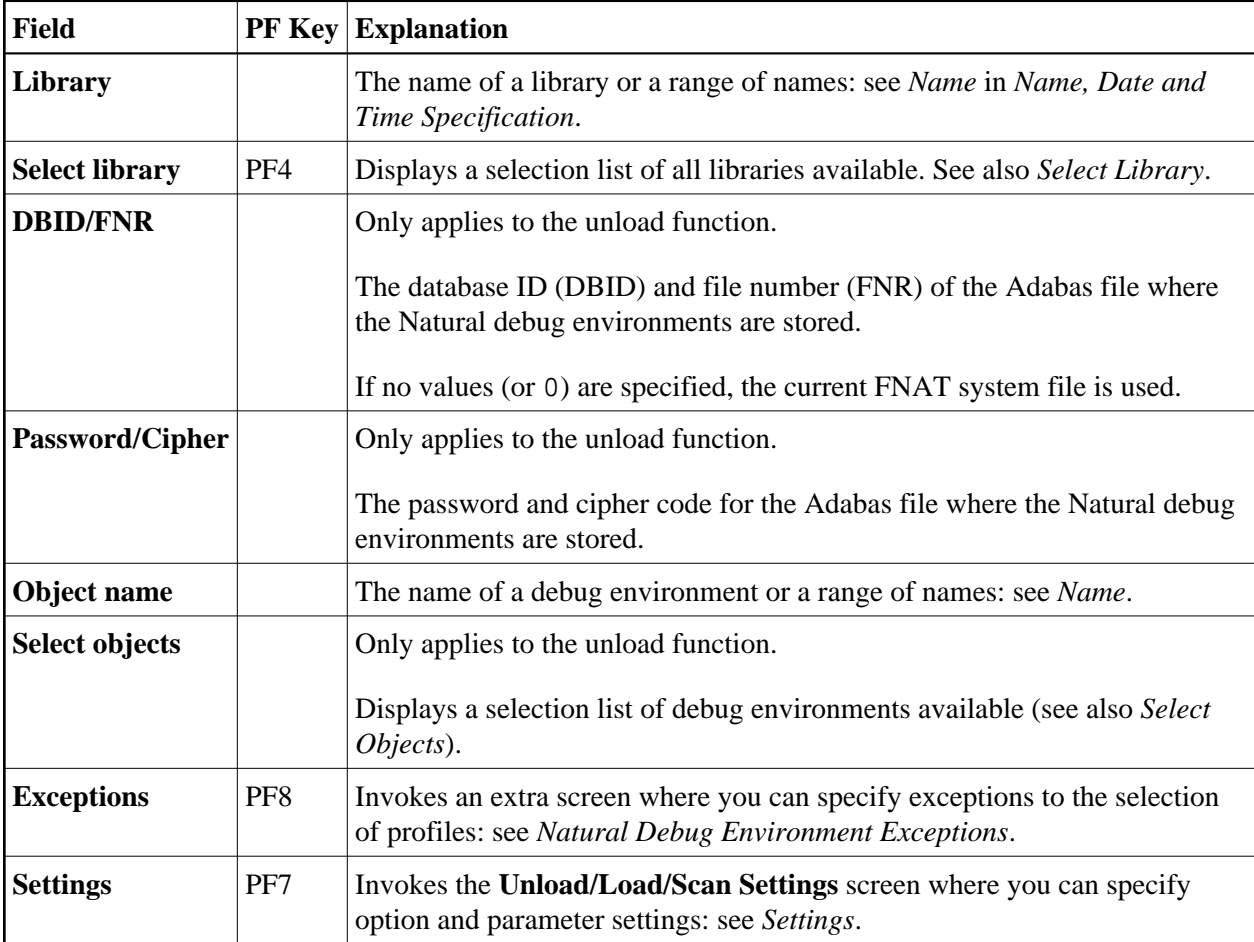

For descriptions of keywords and valid input values, see also *select-clause* in the section *Direct Commands*.

This section covers the following topic:

[Natural Debug Environment Exceptions](#page-3-1)

### <span id="page-3-1"></span>**Natural Debug Environment Exceptions**

The screen **Unload/Load/Scan Debug Environments, Exceptions** is used to specify exceptions to the selection of Natural debug environments.

All objects that match the selection criteria specified in *[Natural Debug Environments](#page-2-0)* are checked against the specifications made on the screen **Unload/Load/Scan Debug Environments, Exceptions**. Objects that match *all* specifications defined as exceptions, are exempted from processing.

For descriptions of keywords and valid input values, see also *select-clause* in the section *Direct Commands*.

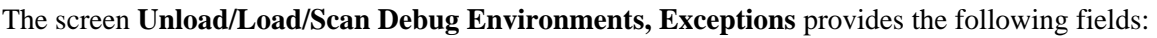

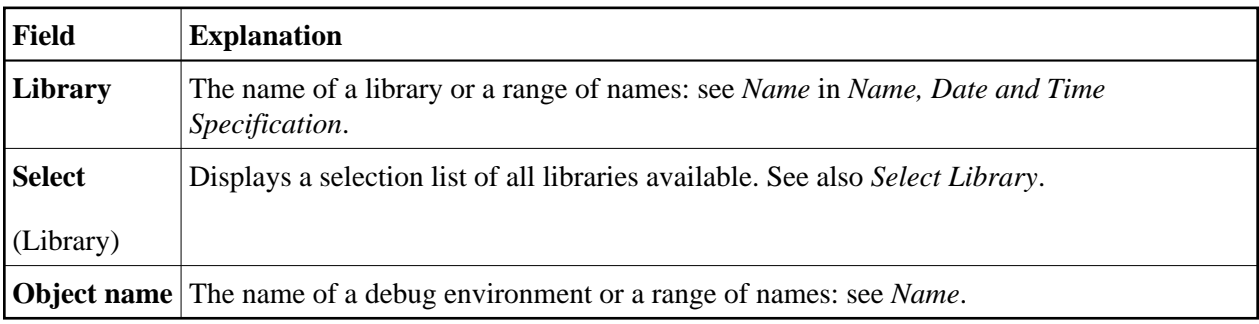

## <span id="page-3-0"></span>**Natural DL/I Subfiles**

The screen **Unload/Load/Scan Natural DL/I Subfiles** provides the following fields and PF keys:

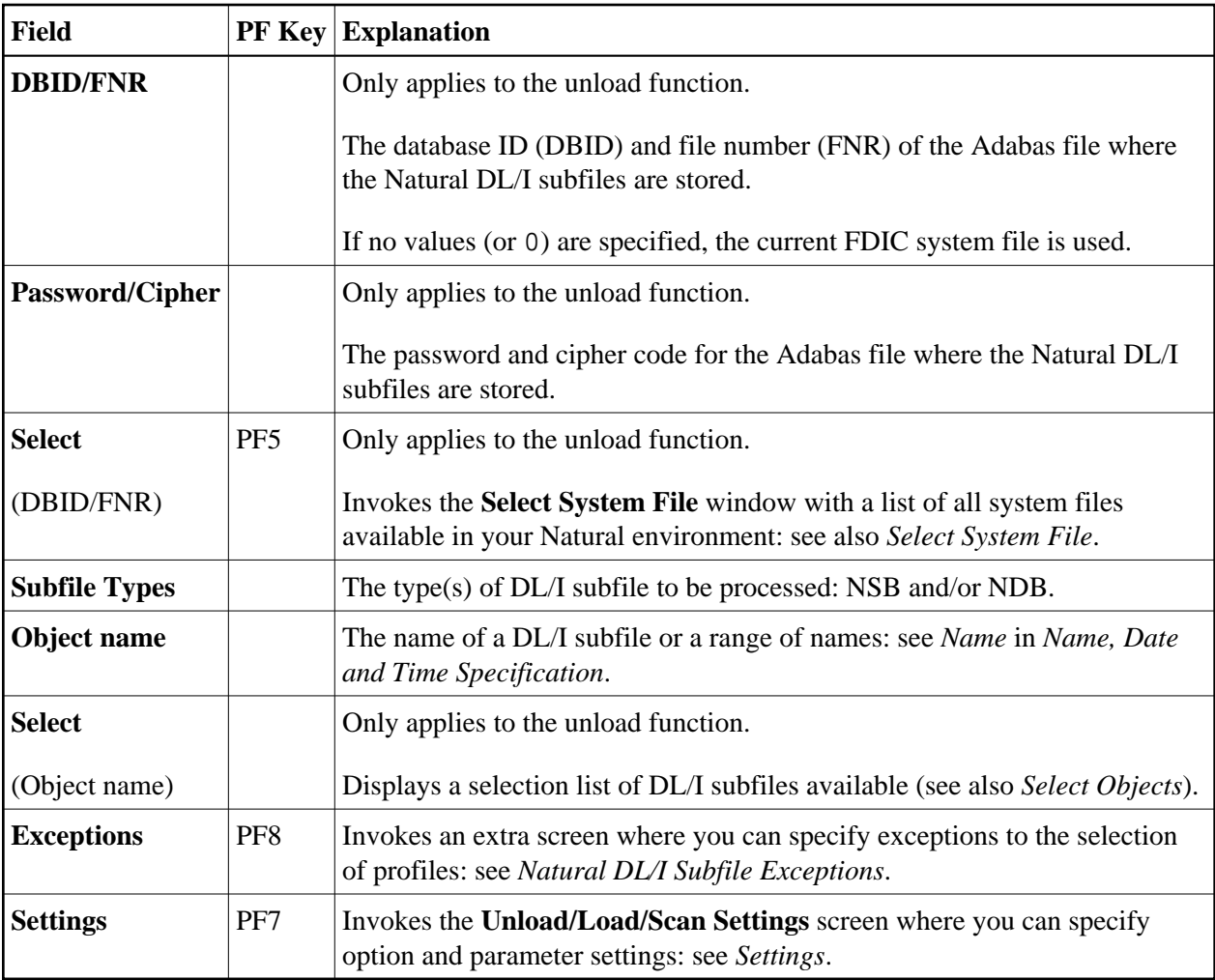

This section covers the following topic:

• [Natural DL/I Subfile Exceptions](#page-4-0)

#### <span id="page-4-0"></span>**Natural DL/I Subfile Exceptions**

The screen **Unload/Load/Scan Natural DL/I Subfiles, Exceptions** is used to specify exceptions to the selection of Natural DL/I subfiles.

All objects that match the selection criteria specified in *[Natural DL/I Subfiles](#page-3-0)* are checked against the specifications made on the screen **Unload/Load/Scan Natural DL/I Subfiles, Exceptions**. Objects that match *all* specifications defined as exceptions, are exempted from processing.

For descriptions of keywords and valid input values, see also *select-clause* in the section *Direct Commands*.

The screen **Unload/Load/Scan Natural DL/I Subfiles, Exceptions** provides the following fields:

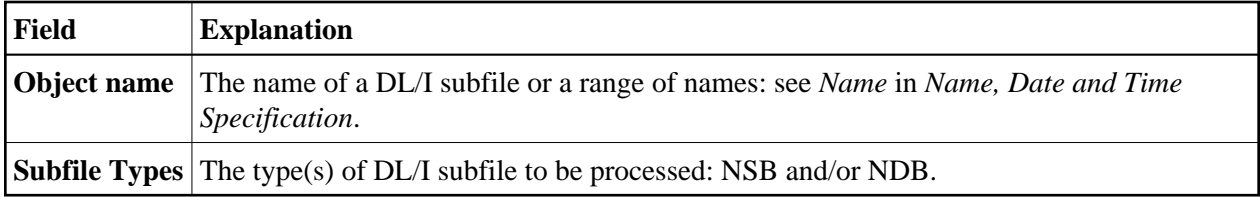